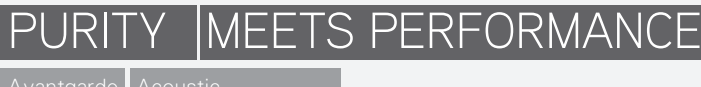

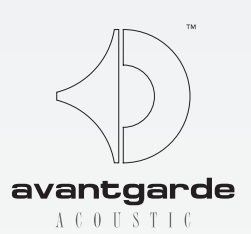

# 安裝與使用Avantgarde Acoustic ZERO 1 XD 控制應用程式

所需線材:USB類型A/B標準線材 (請看以下圖片)

系統需求:Windows7/8/10的電腦系統,(Windows XP、Windows Vista支援可能會被限制!) 建議顯示幕放大係數為100%。

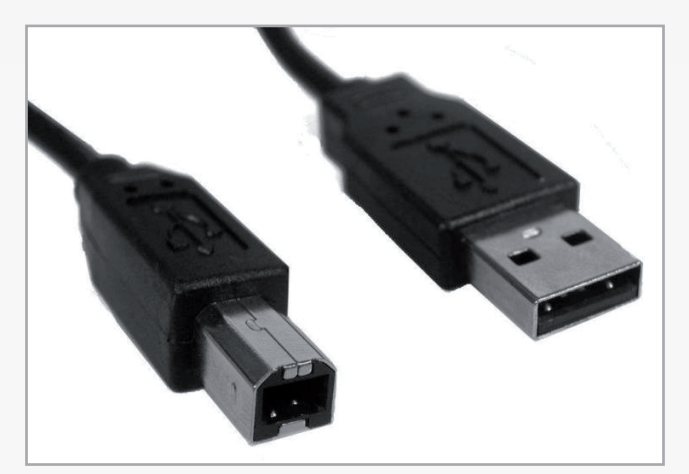

### 下載軟體

ZERO 1 XD控制程式可以從以下網站下載:

http://www.avantgarde-acoustic.com/hornloudspeaker-downloads-en.html

往下拉到 SOFTWARE 的部分,點選ZERO 1 CONTROL APPLET-XD鍵,會開啟一個視窗,詢問您是否要儲存或開啟檔案, 請點選開啟檔案。

請遵循螢幕上的指示,您可以點選NEXT鍵(見下方),除非您想要更改原本的標準設定。 注意:安裝XD軟體將會自動寫入舊版ZERO控制應用程式的安裝資訊!

ZERO1 CONTROL捷徑會出現在您桌面上:(圖)

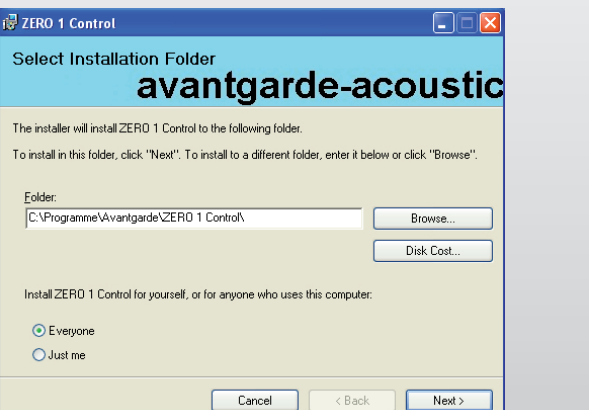

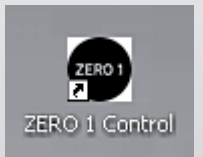

#### 連接ZERO1/PRO喇叭

使用標準USB類型-A/B線將您的電腦與ZERO1主喇叭後面的B類型USB連接器連接(請看以下圖片),(出廠預設值:左聲道 喇叭)。

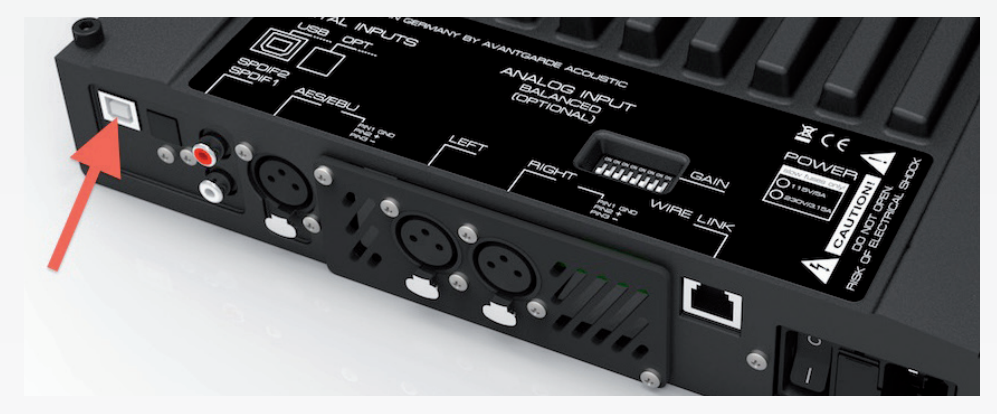

注意: 從屬喇叭(出廠預設值: 右聲道喇叭)並沒有此插孔!

點選您桌面上的ZERO 1 CONTROL捷徑,以開啟軟體,您會先看到一個小的基本視窗(左下角圖示),此視窗能讓您使用上 下箭頭設定音暈(以數字-70到+20顯示,單位為dB),然後以左右鍵選擇訊源。

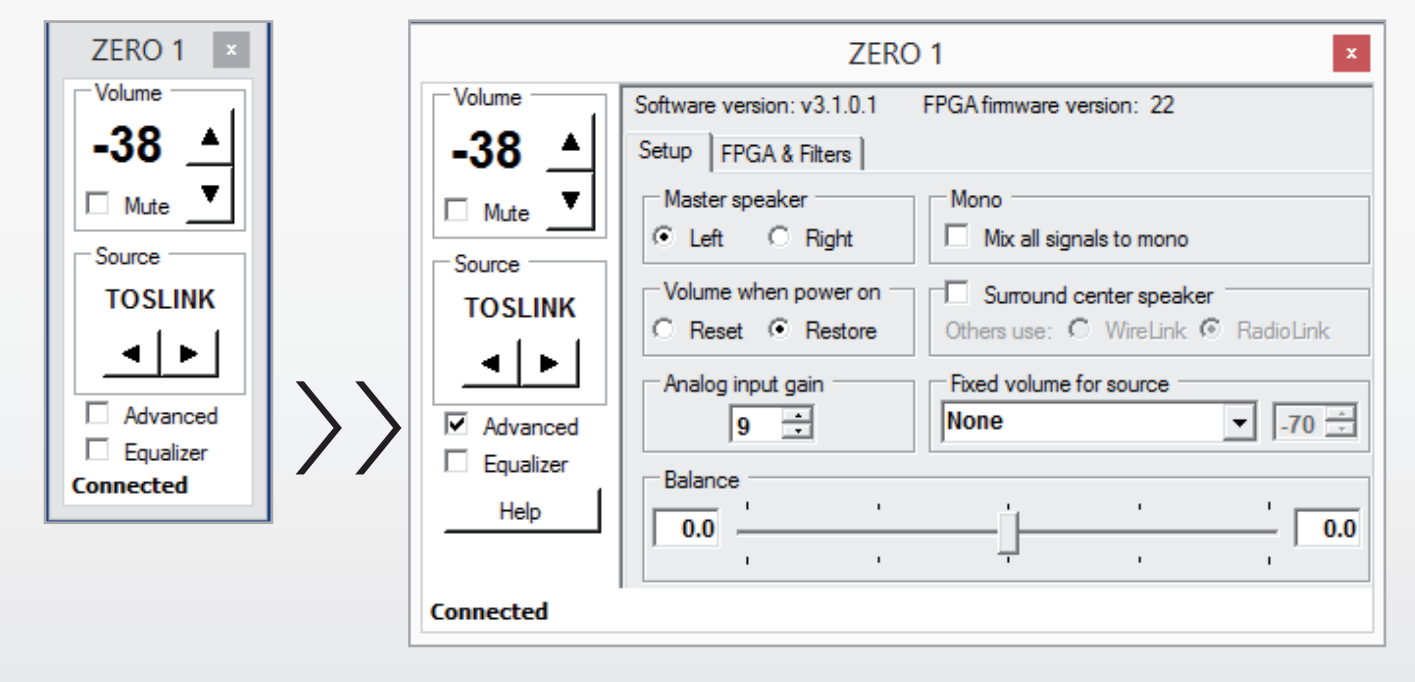

勾選ADVANCED(進階),以放大視窗,可以看到更多功能,請看右下圖示。

若ZERO1喇叭在那時為OFF關閉狀態,您現在可以使用遙控器切換至ON開啟,程式底部的狀態會變更為CONNECTED(已連 接),然後就會顯示現在設定的參數,現在您可以使用這些控制去調整SETUP(設定)與FPGA與FILTERS(濾波器)的參數。

## SETUP(設定)參數

在Master Speaker(主喇叭)的部分,您可以更改主喇叭的設定到右聲道。 (ex. 如果您希望連接訊源的線路在右邊。)

Volume When Power On (開啟電源時的音量)可以決定以最後設定的音量開啟喇叭(RESOTRE保存),或者是以中等的-48dB 音量設定開啟喇叭。(RESET重設)

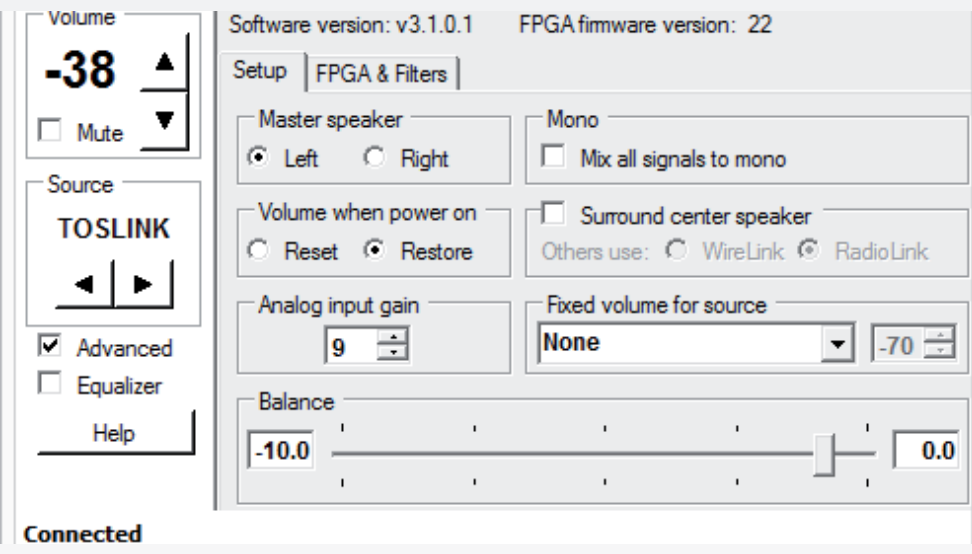

在MONO的部分,能夠將立體聲訊號與mono混合,只要勾選MIX ALL SIGNALS TO MONO (將所有訊號混合成MONO)這樣 就會將相同的單聲道訊號傳送到兩個聲道中,當喇叭使用的設定可能不需要立體聲音效時,選擇MONO也許會比較好。( 舉例來説,當同一對的兩個喇叭分別在不同的房內播放。)

### 注意:只有一支喇叭要以單聲道系統播放時,也建議使用此設定。

只有一支喇叭用於家庭劇院作為中間聲道時,必須勾選SURROUND CENTER SPEAKER(環繞中央喇叭),若環繞系統的其他 (前面和/或後面)聲道也是ZERO 1 喇叭,以下的選項OTHERS USE...能夠這樣同步中間聲道:如果其他的ZERO 1 喇叭能夠 用Ethernet(乙太網路)傳輸,請選擇WIRE-LINK (有線連接); 如果喇叭能夠以無線傳輸,請選擇RADIO-LINK (無線連接)。

僅在另外選購的類比輸入板有安裝時才能使用:ANALOG INPUT GAIN (類比輸入增益)部分,可以提供五種增益(12、9、 6、3、0 / 9 =預設值),低電平訊源(輸出< 1 Volt),若設定為9或12,會有幫助。高電平訊源可以設定為0、3或6,可以 防止過度驅動輸入所造成的失真。

BALANCE(平衡)部分可以刻意調整左右聲道的音量平衡,將滑桿往左右邊移動(使用您的滑鼠箭頭),會自動增加相反邊喇叭 的阻尼(顯示值為0到-12,單位為dB),重新調整BALANCE(平衡)設定可以用來補償偏移(=不在兩個喇叭中央)的聆聽位置。

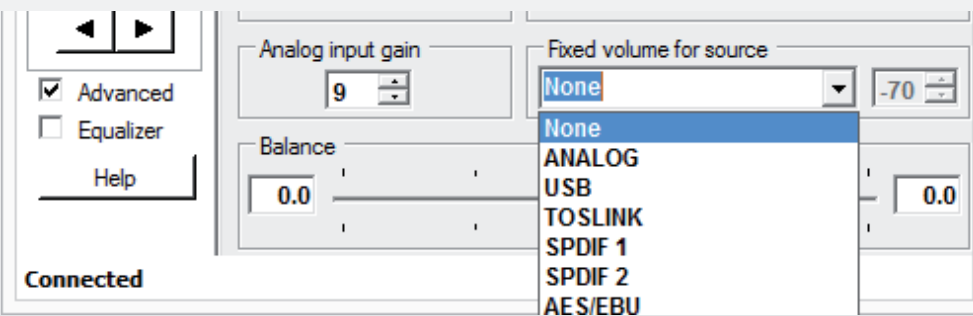

於FIXED VOLUME FOR SOURCE(為訊源設定固定音量)的部分,其中一個專用輸入可以設為固定的聲音大小,可使用以上 圖示中的下拉選單選擇不同的輸入。右邊的格子內可以使用上/下箭頭選擇所想要的音量。(顯示的數字從-70到+20。)

當您連接一個特定的訊源(例如:電視機)需要使用自己的音量控制調整音量時,可以選擇此選項。

注意:ANALOG input (平衡輸入)僅能在相符的類比輸入板有安裝的時候選擇。

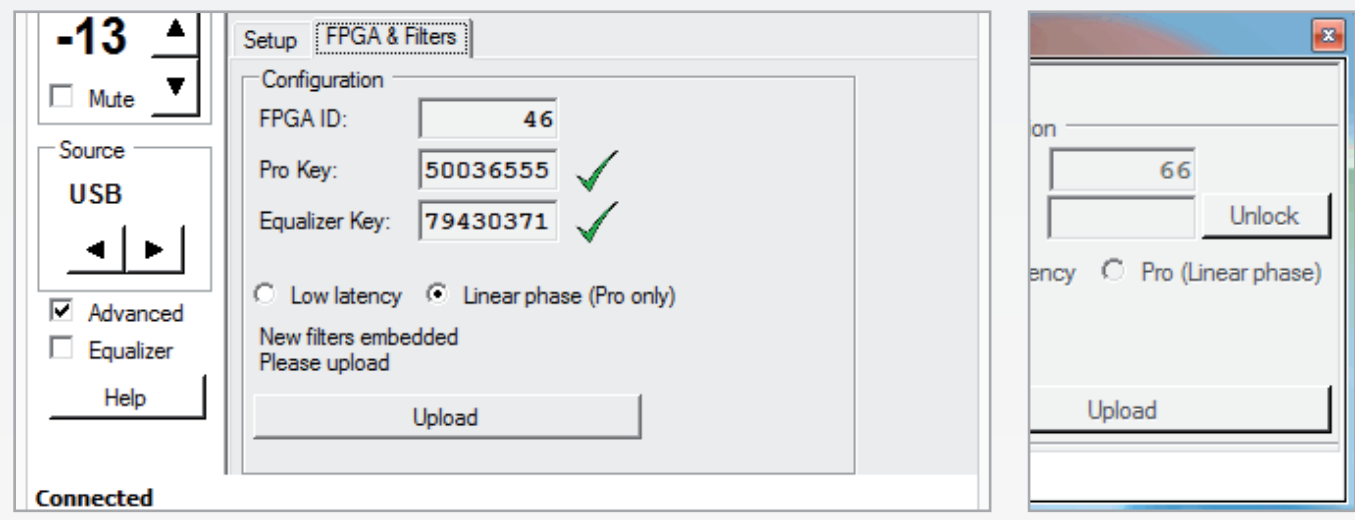

### FPGA&FILTER (FPGA&濾波器) 參數

ZERO 1 XD喇叭可以隨意切換到AV,以符合低延遲(LOW LATENCY)模式(降低處理時間,與電視、影片或遊戲訊源進行同 步播放),或切換到發燒友專業模式(LINEAR PHASE),(提供發燒友錄音最佳的聲音) !相對應的選項,可以在CONFIGURA-TION(配置)視窗中進行選擇,如上圖所示。(請參考左上圖)

點選UPLOAD(上傳)鍵,將會上傳您的選擇到喇叭中,上傳的程序大約需要20-30秒。

注意:沒有點選UPLOAD鍵的話,就不會啟動在這邊設定的參數!

CONFIGURATION (配置)的部分顯示了您ZERO 1喇叭晶片組的ID,對於已經升級為ZERO 1 XD (或PRO) 狀態 的喇叭,空格將會填入PRO Key (8個數字),格子右邊會有綠色的打勾符號,表示已驗證。(請看左上圖)

> 連接ZERO 1 (=適用AV)喇叭,PRO KEY的空格將會清空,綠色的打勾符號會被UN-LOCK(解鎖)鍵替代。(請看右上圖)

> ZERO 1 喇叭在輸入8碼金鑰後,才能夠切換到PRO (LINEAR PHASE線性相位),您可 以透過經過授權的當地經銷商或Avantgarde Acoustics購得金鑰號碼。

注意:為了要升級到PRO版本,您必須購買PRO金鑰號碼,您的Zero 1喇叭FPGA ID必須提供給當地的經銷 商或Avantgarde Acoustic, 才能購得PRO的金鑰號碼。要查到您的FPGA ID, 請在ZERO 1 CONTROL程式 開啟時連接ZERO 1,勾選ADVANCED(進階)以顯示進階內容,選擇FPGA&FILTERS 以查到FPGA ID,在購 買PRO金鑰之後,您會收到可填入PRO KEY格子內的8個數字。當填入正確的PRO 金鑰號碼之後,綠色的打 勾符號會出現在格子的右邊。

使用不同的電腦進行連接(例如購買了新的電腦),必須要在FPGA&FILTERS視窗的相關位置,重新輸入PRO和/或XD金鑰號 碼(在一開始用USB連接ZFRO 1喇叭時),因此,我們建議將相關的號碼記錄到以下的MFMO區(請看左上方圖示)。儘管如 此,若有需要,可以詢問Avantgarde Acoustic,工廠這邊都有相關的紀錄。

For ZERO 1 XD (or PRO) owners:

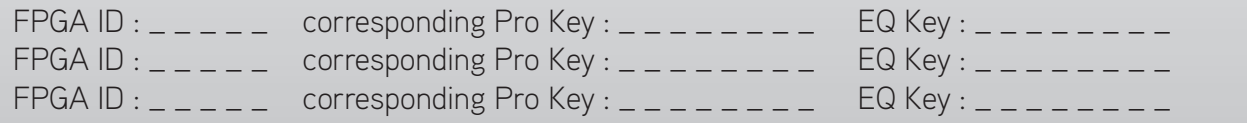

#### 啟動EQ

為了讓您能夠使用EQ工具(擁有ZERO 1 XD喇叭,或者為您的ZERO 1 PRO選購升級), FPGA & FILTERS的「Equalizer Key」 的空格當中必須要輸入8位數的金鑰。(請看上一頁的圖片。)此程序將會認證相連電腦為「授權裝置」,能夠進行EQ參 數調整。欲用數台不同電腦進行EQ調整,請在其他電腦中重複此程序。

8位數的「Equalizer Key」,可以從您的經銷商或Avantgarde Acoustic取得。(例如:使用升級功能),或者是您在購買ZERO 1 XD喇叭的時候,您可以在主喇叭後方的擴大機外殼(貼紙)上找到。

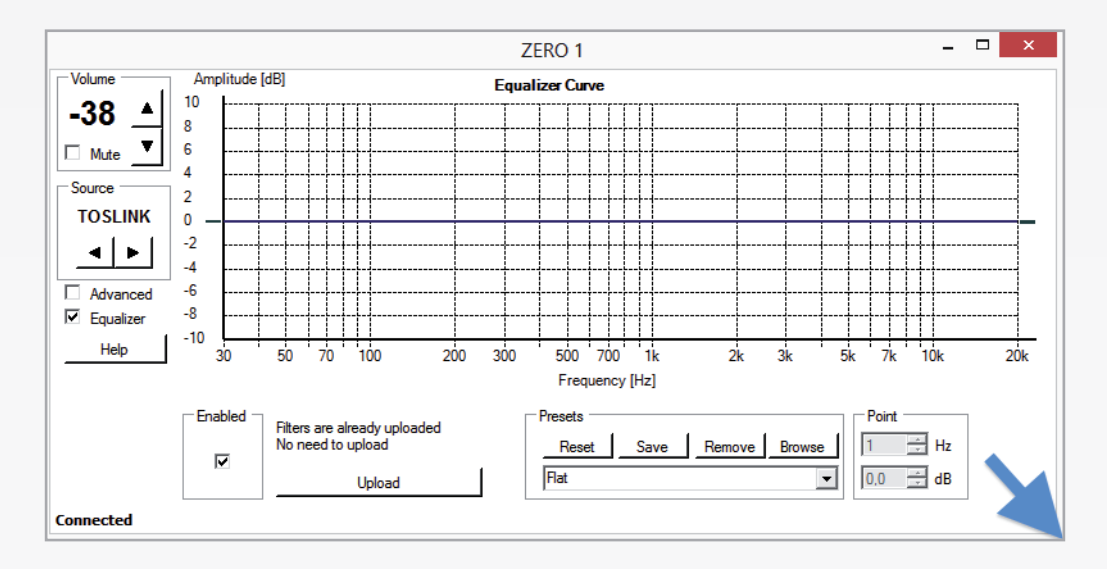

#### 設定EQ參數

ZERO1 XD控制程式配備了無頻帶參數EQ(等化器),能夠調整聲音平衡以符合房內聲音需求、特殊擺位或個人聆聽偏好。

為了要啟動這個功能,請在開啟的視窗中點選EQUALIZER旁邊的空格,EQ圖像視窗將會開啟,接著請點選Enabled(開啟) 。(請看以上圖片)

視窗會先以標準尺寸開啟,接著可以使用滑鼠,將視窗拉大到螢幕的四個邊與四個角(最大可與螢幕大小相同)。

FLAT濾波器已預先安裝,作為預設值(請看上圖與預設名稱),無法被覆蓋寫入,也無法移除。點選RESET鍵就可恢復預 設值,任何其他EQ的設定,例如房內聲音效果補償,或者調整特定聲音需求,可以使用SAVE鍵,以使用者設定的名稱 進行儲存,因此,如以下一頁的圖示,在外框為紅色的空格內輸入想要的名稱。

深藍色的線代表目前的EQ曲線,在任何時間點選它,就可以進行修改。而左邊與右邊最外側的點,可以進行點選,並垂 直移動。

關於變更曲線的建議,請點選HELP鍵。將圖上的點向側邊拉,或者是上/下拉,在圖片的網格內,可以調整頻率與振幅 至您想要的數值(正或負)。最終的曲線可以增加額外的點進行修改,例如可以用來調整下滑的曲線。

範例如下,第一點可以設定在70 Hz(+6dB),第二點可以設定在150 Hz(0dB),以確保直到中頻都保持著陡峭的斜率。(而 直到深沉低頻的斜率維持不變,因此也較流暢),此曲線可以「豐富」一些較舊的搖滾錄音(60s、70s...),在鼓與低音的 部分增加更多「力道」與完整性。

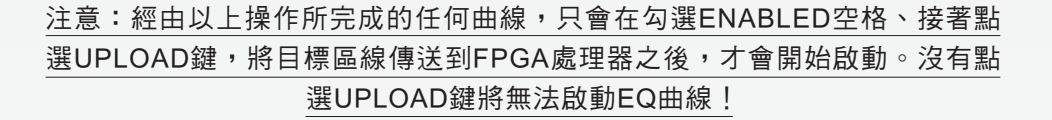

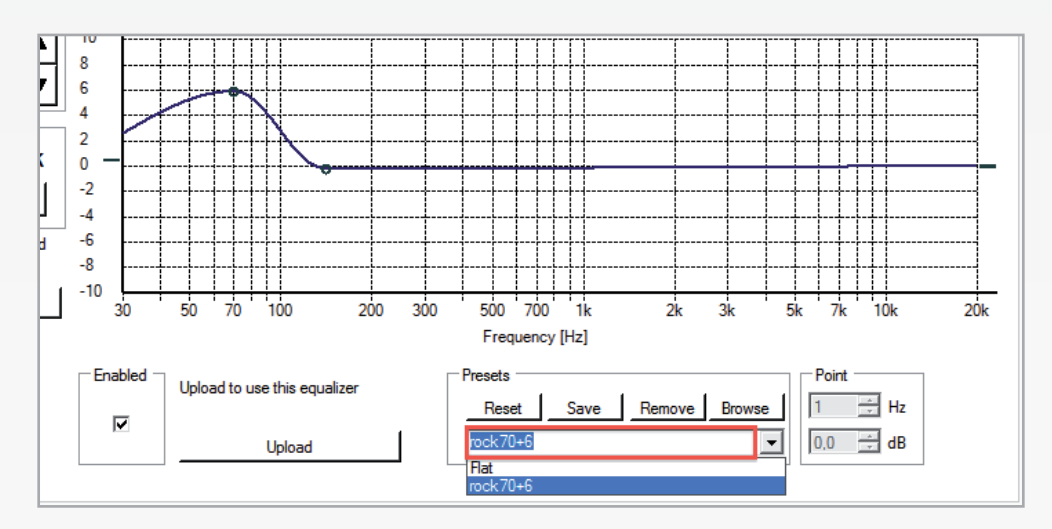

上傳的程序大約需要20秒,這個時候喇叭會暫時靜音。

一旦濾波啟動之後,可能會讓整體的播放音量降低,這是預期的行為,因為增加特定頻率範圍的時候,可能也會限制動 態範圍,讓空間變得更少!因此,上傳程序包含了重新計算目標區線相對應的音量,並保存喇叭的動態能量。

下一頁的圖示為幾個替代曲線,並且顯示了幾組參考點,相對應的描述為它們的聲音效果。

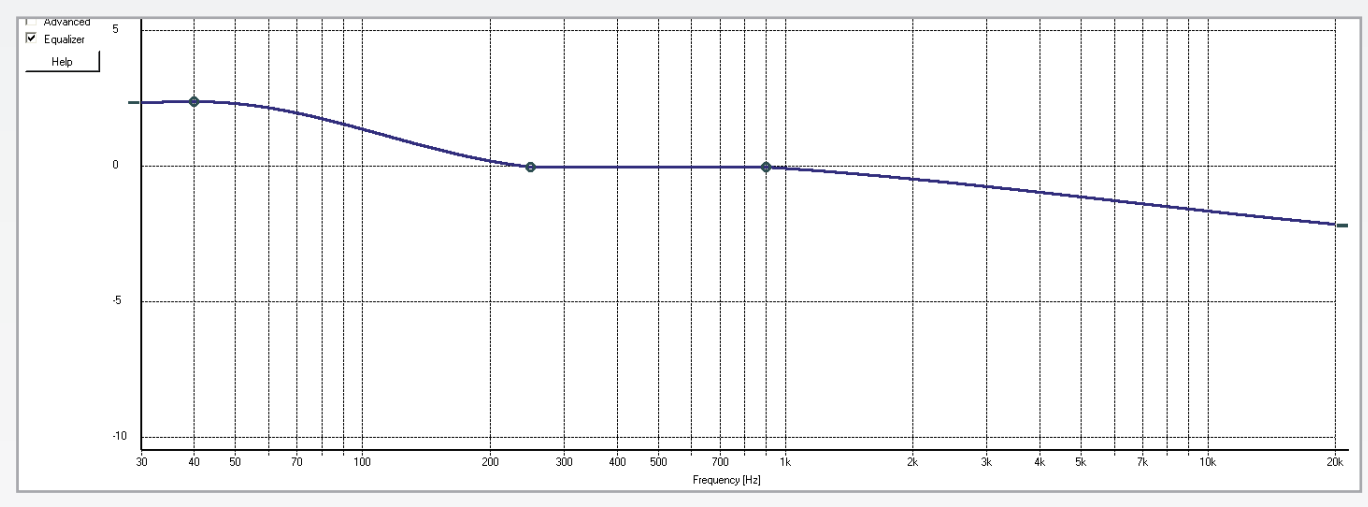

適合用於聽起來較亮的錄音,或者是推動低音範圍並降低高頻的背景音樂聆聽。

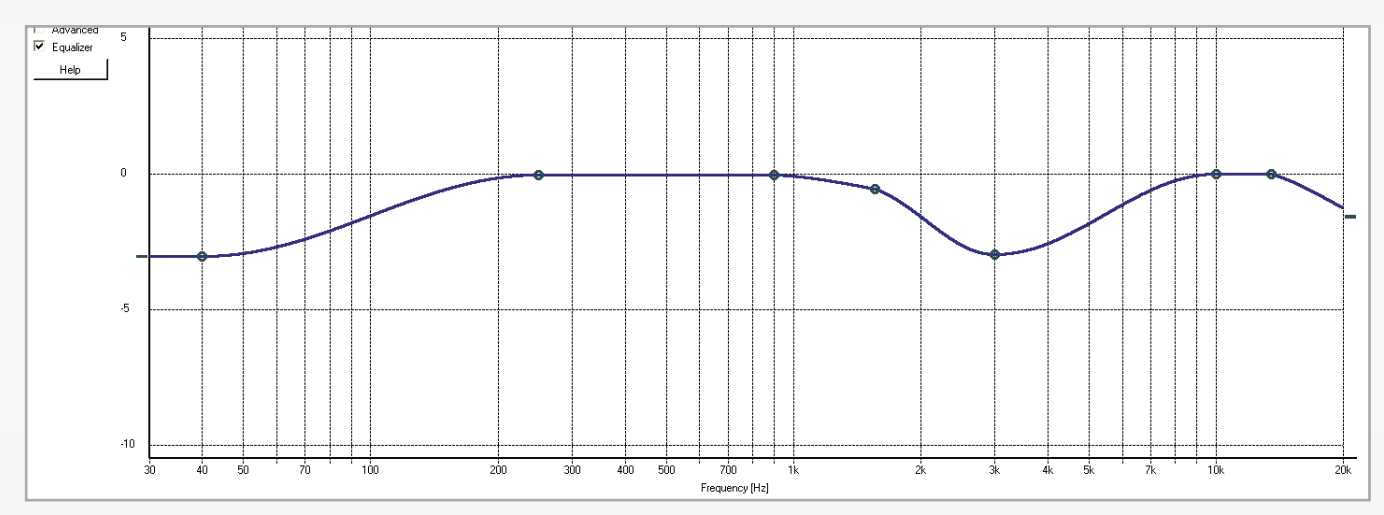

適合喇叭位置是接近牆壁或角落(降低低音),在刺耳的錄音增加一些「柔和度」。(「雕刻」中音、稍微降低高音)

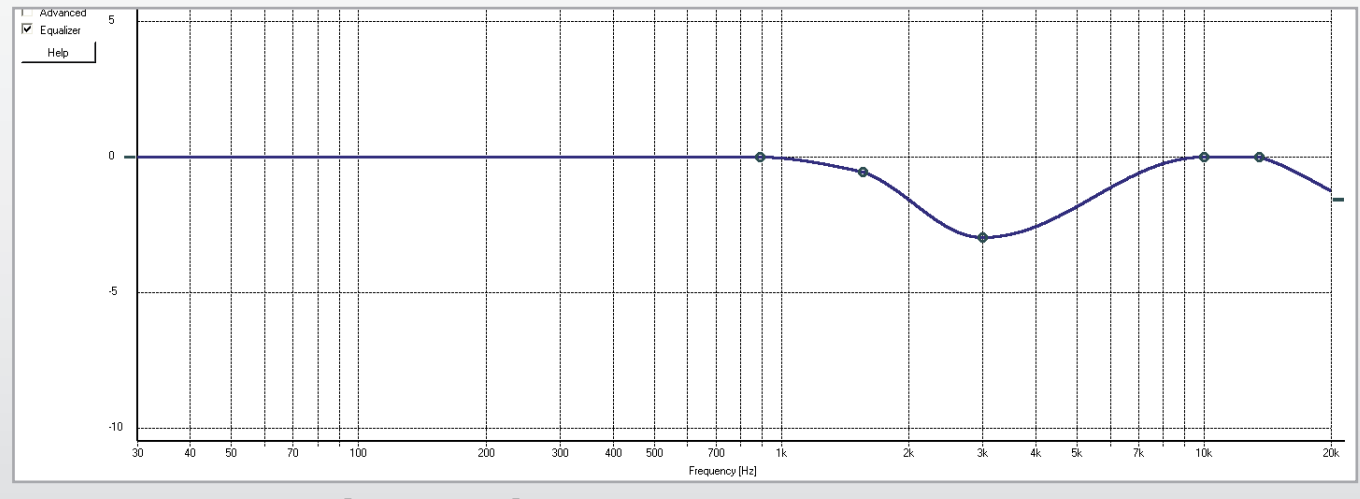

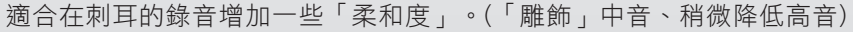

#### 總代理:勝旗電器貿易有限公司

〒10367 台北市承德路三段277號10F TEL: (02)2597-4321 www.winkey-audio.com.tw